Sie sind nun der stolze Besitzer einer ganz besonderen Tyros4 Digital Workstation.

# Herzlichen Glückwunsch!

Anlässlich des 10-jährigen Jubiläums der Einführung des ersten Tyros wurden weltweit nur 2.500 Exemplare dieses Sondermodells produziert.

Dieses exklusive Instrument hat eine schwarze Oberfläche und besitzt ein eingebautes Flash-Speicher-Erweiterungsmodul FL1024M mit einem Premium-Pack.

> Wir hoffen, dass Sie viel Freude mit Ihrer Jubiläumsedition des Tyros4 haben werden.

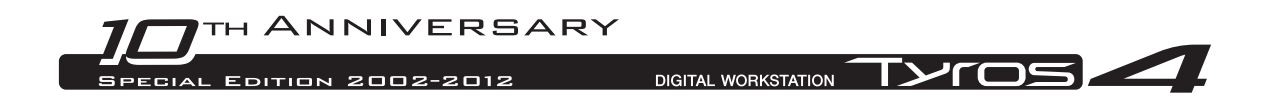

## Verwendung des vorinstallierten Vintage-Keyboard-Packs

Für den Tyros4 ist ein Flash-Speicher-Erweiterungsmodul erhältlich, das FL1024M (mit einer Speichergröße von 1.024 MB), das die Speicherkapazität des Instruments vergrößert. Dieses Modul ist normalerweise als optionales Zubehör im Handel erhältlich, bei diesem Jubiläumsmodell aber in das Instrument eingebaut. Deshalb werden die Anweisungen in der Bedienungsanleitung zur Installation des Moduls nicht benötigt.

Außerdem enthält das eingebaute Modul bereits eines der Premium-Packs, das Vintage-Keyboard-Pack, das normalerweise online erworben wird. Da Sie mit den Premium-Packs das Instrument nach Belieben um neue Premium-Voices, Premium-Styles, Multi-Pads, Registration Memories und Demo-Songs erweitern können, haben Sie dadurch die Möglichkeit, Ihren Tyros4 noch umfassender zu nutzen. Die folgenden Schritte erläutern Ihnen die Vorgehensweise dazu.

Informationen zum Inhalt des Vintage-Keyboard-Packs finden Sie auf Seite 4.

### Spielen von Premium-Voices

### **1 Drücken Sie die PART-SELECT-Taste des Parts, der die gewünschte Premium-Voice spielen soll.**

Stellen Sie sicher, dass auch die PART-ON/OFF-Taste des ausgewählten Parts eingeschaltet ist.

### **2 Drücken Sie die [EXPANSION]-Taste.**

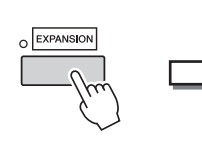

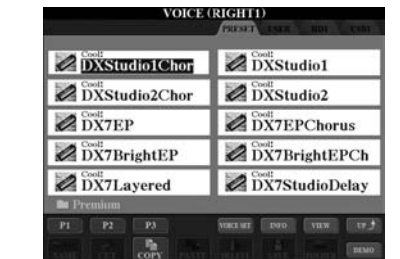

Falls das Voice-Auswahldisplay für Premium-Voices nicht aufgerufen wird, drücken Sie die Taste [8▲] (UP) und danach die Taste [C] (Premium).

### **3 Wählen Sie die gewünschte Premium-Voice aus.**

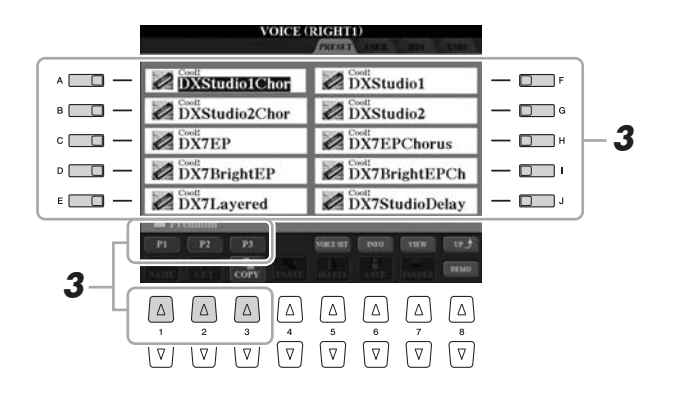

**4 Spielen Sie auf der Tastatur.**

### HINWEIS

**Sie können Premium-Voices (in Bedienungsanleitung/ Referenzhandbuch auch als Erweiterungs-Voices bezeichnet) mit den folgenden Bedienvorgängen löschen:**

**• Wiederherstellen der werksseitig programmierten Einstellungen (Factory Reset)**

Beschrieben im Kapitel "Grundlagen der Bedienung" (Bedienungsanleitung) und in Kapitel 12 (Referenzhandbuch)

- **Formatieren der internen Festplatte** Beschrieben in Kapitel 11
- (Bedienungsanleitung) **• Löschen von Premium-Voices beim Erstellen eigener Voices** Beschrieben in Kapitel 1 (Referenzhandbuch)
- **Löschen von Premium-Voices beim Bearbeiten einer Expansion Voice Bank** Beschrieben in Kapitel 1 (Referenzhandbuch)

**Einmal gelöschte Premium-Voices lassen sich jedoch nicht erneut in das Instrument laden. Nach dem Löschen der Premium-Voices lassen sich außerdem die Premium-Styles, Multi-Pads, Registration Memories und Demo-Songs nicht wiedergeben, weil sie mit Hilfe der Premium-Voices erstellt wurden.**

### Auswählen von Premium-Styles, Multi-Pads, Registration Memories und Demo-Songs

Das Premium-Pack enthält außerdem Premium-Styles, Multi-Pads, Registration Memories und Demo-Songs, die auf der internen Festplatte (HD) gespeichert sind.

- **1 Drücken Sie je nach dem auszuwählenden Inhalt die entsprechende(n) Taste(n): Eine der Auswahltasten für die STYLE-Kategorie, eine der Auswahltasten für die SONG-Kategorie, beide REGIST-BANK-Auswahltasten oder die MULTI-PAD-CONTROL-Taste [SELECT].**
- **2 Wählen Sie die mit den TAB-Tasten [] [] die Registerkarte HD aus.**

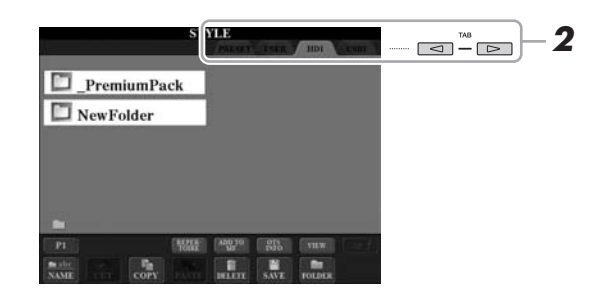

- **3 Drücken Sie eine der Tasten [A]–[J], um den Ordner "\_PremiumPack" auszuwählen.**
- **4 Drücken Sie eine der Tasten [A]–[J], um den Ordner "VintageKeyboard" auszuwählen.**
- **5 Wählen Sie den gewünschten Premium-Style, das Multi-Pad, das Registration Memory oder den Demo-Song aus.**

### **6 Starten Sie die Funktion.**

Näheres erfahren Sie in dem jeweiligen Kapitel über die betreffende Funktion.

### **HINWEIS**

**Sie können Premium-Styles, Multi-Pads, Registration Memories und Demo-Songs mit den folgenden Bedienvorgängen löschen:**

**• Wiederherstellen der werksseitig programmierten Einstellungen (Factory Reset)**

Beschrieben im Kapitel "Grundlagen der Bedienung" (Bedienungsanleitung) und in Kapitel 12 (Referenzhandbuch)

- **Formatieren der internen Festplatte** Beschrieben in Kapitel 11 (Bedienungsanleitung)
- **Dateien/Ordner löschen** Beschrieben im Kapitel "Grundlagen der Bedienung" (Bedienungsanleitung)

**Einmal gelöscht lassen sie sich jedoch nicht erneut in das Instrument laden.**

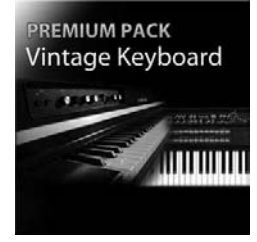

### Vintage-Keyboard-Pack

30 Voices (1 Super-Articulation-Voice), 10 Styles, 3 Multi-Pads, 16 Registration Memories, 2 Demo-Songs

Dieses Pack fügt dem Tyros4 historische Klänge hinzu – Sounds, die seit den 1950er Jahren das Keyboard definiert haben, darunter Voices von zwei der beliebtesten Keyboard-Modelle von Yamaha, dem legendären Yamaha DX7 und dem Yamaha CP80.

### **30 Vintage-Keyboard-Voices**

DXStudio1Chor | DXStudio2Chor | DX7EP | DX7BrightEP | DX7Layered | DXStudio1 | DXStudio2 | DX7EPChorus | DX7BrightEPCh | DX7StudioDelay | Suitcase'75Clean | Suitcase'75Amp | Suitcase'75A-Pan | Suitcase'75Chill | Suitcase'75Phase | Suitcase'78Clean | Suitcase'78Amp | Suitcase'78Cho1 | Suitcase'78Cho2 | Suitcase'78Flang | Clavi | ClaviMute | ClaviTouchWah | ClaviPhaser | ClaviStereo | WurliEP | WurliAmp | CP80 | CP80Tremolo | CP80Chorus

### **10 Vintage-Keyboard-Styles**

16BeatR&B | 60sShuffleRock | 70sR&BGroove | 80s12-8Ballad | 80sLoveSong | ClaviFunk | NYCPianoRock | ShuffleFunk | SmoothFunk | SunnyBossa

#### **3 Multi-Pads**

EP Phrase1 | EP Phrase2 | EP Phrase3

### **16 Registration Memories**

BalladSet (1 80sDX, 2 BigDXRacks, 3 SoulfulTines, 4 JustEP, 5 70sCountryDuo, 6 70sEPBallad, 7 CharityBallad, 8 SmoothE.Grand) FunkyR&BSet (1 NightStack, 2 AfterMidnight, 3 FunkyClavi, 4 WarmTines, 5 EPShuffle, 6 MorningGroove, 7 LADrive, 8 Let'sJam)

### **2 Demo-Songs**

BalladKeys Demo | FunkyKeys Demo

### Holen Sie sich weitere hochwertige Voices, um diejenigen zu ergänzen, die Sie bereits in Ihrem Tyros4 haben.

Mit dem eingebauten Flash-Speicher-Erweiterungsmodul FL1024M (1.024 MB) können Sie weitere Klänge hinzufügen, indem Sie bei Yamaha MusicSoft neue Premium-Voices erwerben.

### **http://services.music.yamaha.com/voices/**

**Premium-Packs**

Entertainer Euro & US Organ Choir & Vocals

### **Premium-Voices**

SA2 Alto Saxophones SA2 Tenor Saxophones SA2 Baritone Saxophones SA2 Trombone SA2 Pan Flutes SA2 Female Vocals

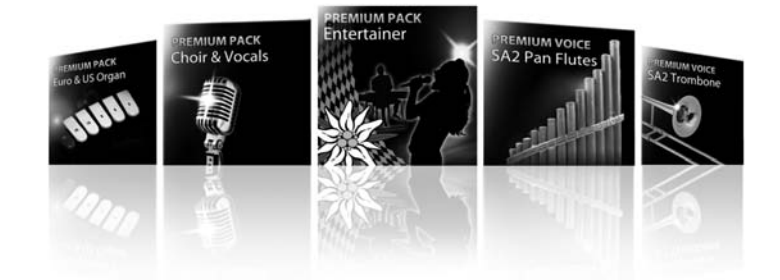

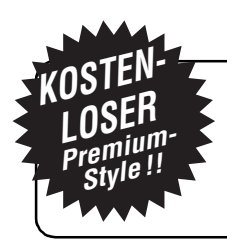

### Exklusives Angebot an neue Tyros4-Besitzer

Holen Sie sich gratis einen Premium-Style! Nehmen Sie einfach an der Umfrage teil und geben Sie Ihre Meinung zum Tyros4 ab. Weitere Informationen finden Sie auf unserer Website: **http://services.music.yamaha.com/t4bfreestyle**